## Gsdca Member Workflow

How to login as a member?

1 Navigate to <u>www.gsdca.org</u>

Click "MEMBER PAGE"

FUTURITY/MATURITY SV PROGRAMS NATIONAL

EVENTS CLASSIFIEDS STORE

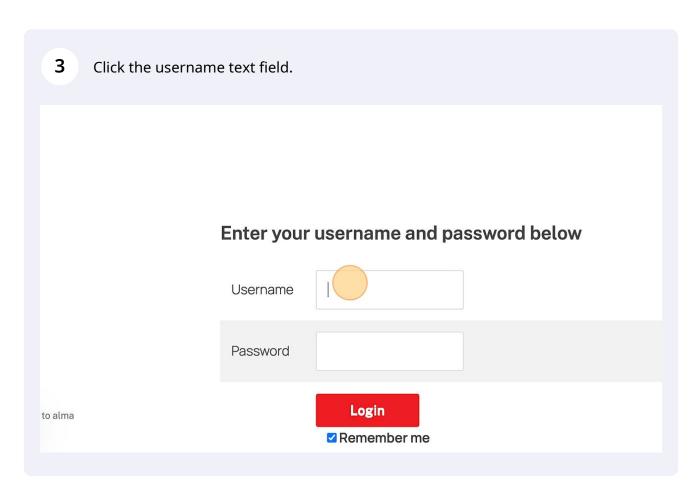

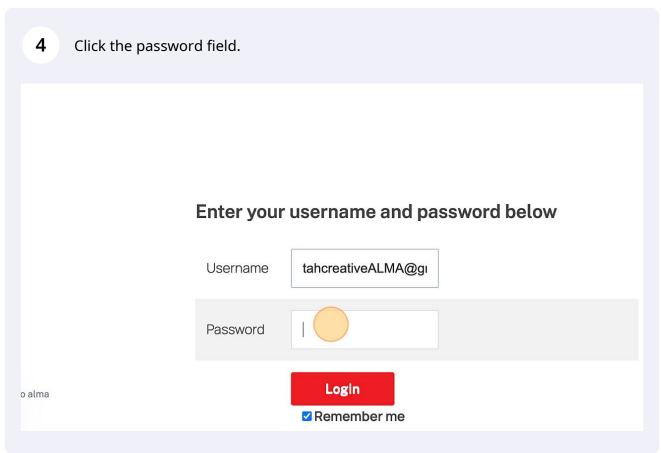

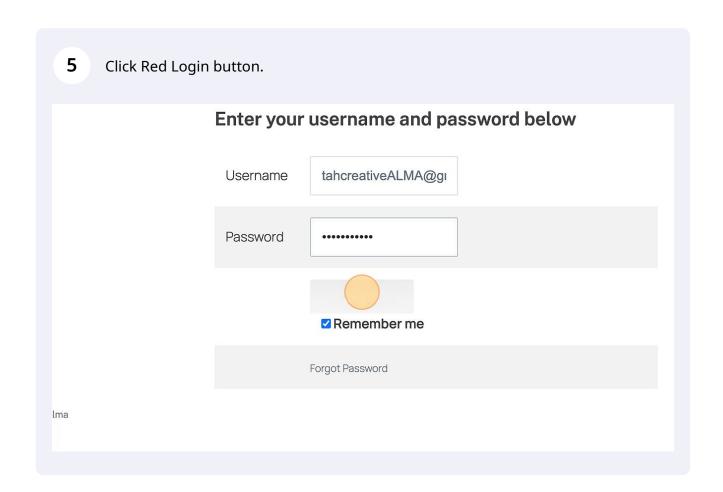

How to update your profile and password?

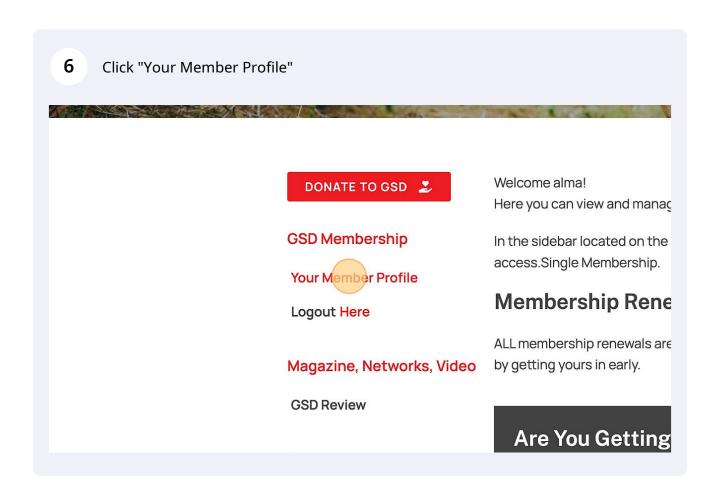

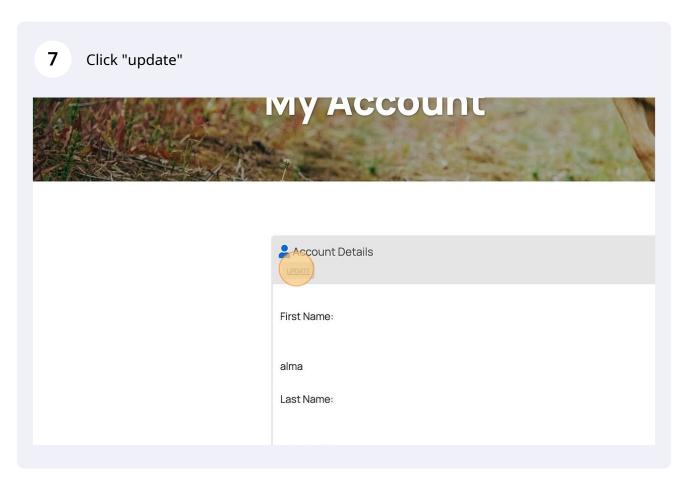

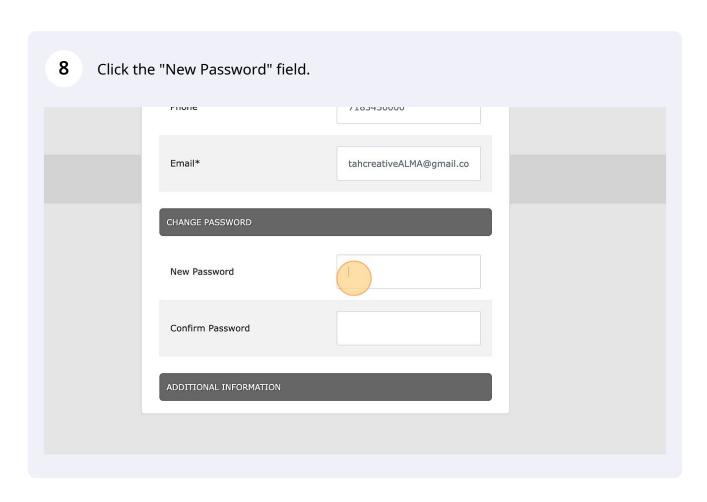

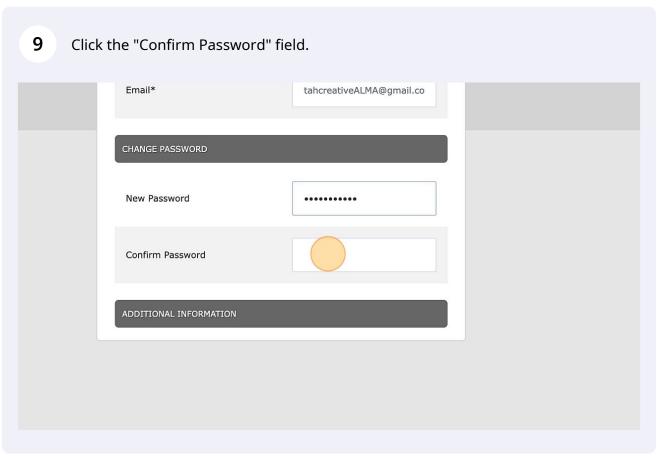

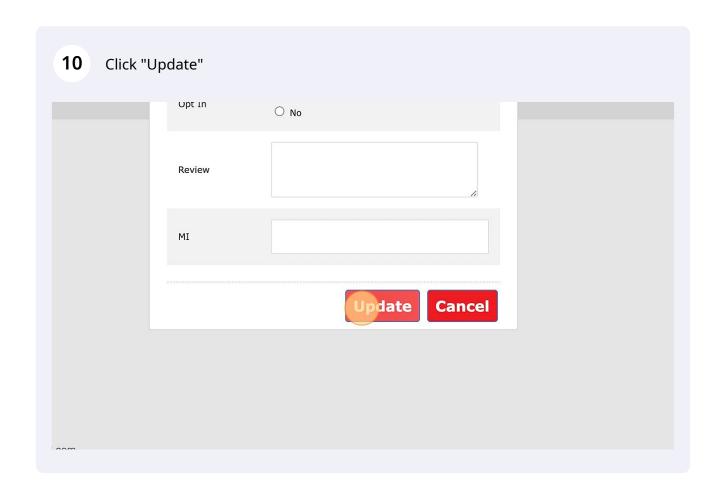